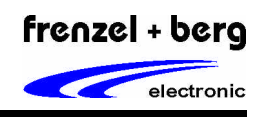

# *Allgemein*

Die EASY2502 ist ein äußerst kompakt aufgebautes und universell einsetzbares Steuerungsmodul für industrielle Anwendungen. Das Modul ist mit dem SPS-Betriebssystem CoDeSys ausgestattet und kann damit in bis zu 5 Programmiersprachen nach IEC 61131-3 programmiert werden.

Neben dem Programmiersystem für den PC sind umfangreiche Software-Bibliotheken im Lieferumfang enthalten. Damit wird dem Anwender ein schneller Einstieg in die Programmierung der Steuerung ermöglicht.

Die Steuerung besitzt 12 digitale Eingänge, 10 digitale Ausgänge sowie 2 Analogeingänge. Eine Erweiterung über den CAN-Bus ist jederzeit durchführbar.

Diverse Sonderfunktionen wie Puls-Weiten-Modulation, Schrittmotorpositionierung, Encoder-Eingang, Zählereingänge etc. werden ebenfalls unterstützt.

Auch CANopen Master- bzw. Slave-Funktionalitäten sind implementiert.

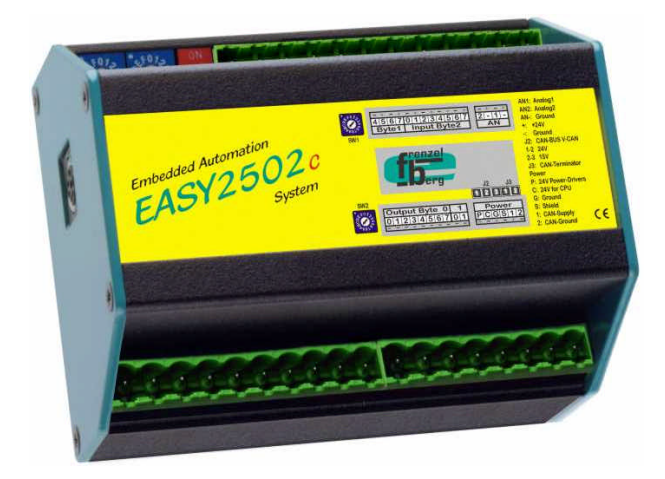

*Features*

- **Schneller 16 bit CPU-Kern (Infineon C167)**
- **IEC 61131-3 programmierbar (CoDeSys)**
- **16 kByte Programmspeicher**
- **32 kByte Datenspeicher**
- **Zykluszeit 4ms/1000 Befehle**
- **12 digitale Eingänge 24V**
- **10 digitale Ausgänge 24V**
- **2 analoge Eingänge 0..10V**
- **CAN-Bus nach ISO11898 (var. bis 1 MBaud)**
- **CANopen Master nach CiA-Standards DS301 V4, DSP302 V3.0, DSP405 V2.0 Unterstützung von bis zu 32 CANopen Slaves Bis zu 250/250 Receive/Transmit PDOs**
- **CANopen Slave nach CiA-Standard DS401 V2.1 Bis zu 16/16 Receive/Transmit PDOs**
- **Dynamic PDO mapping**
- **Variable PDO Identifier**
- **Node guarding, Life guarding, Heartbeat**
- **Sync**
- **Galvanische Trennung des CAN-Bus**
- **Temperaturbereich 0°- 70°C**

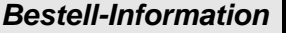

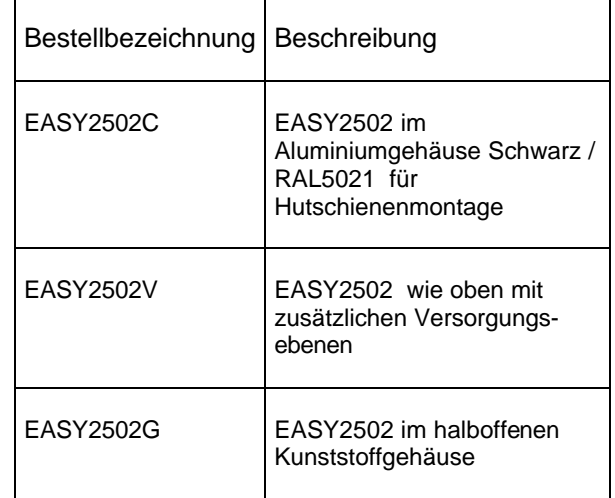

# *EASY2502*

# *Embedded Automation System*

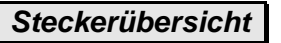

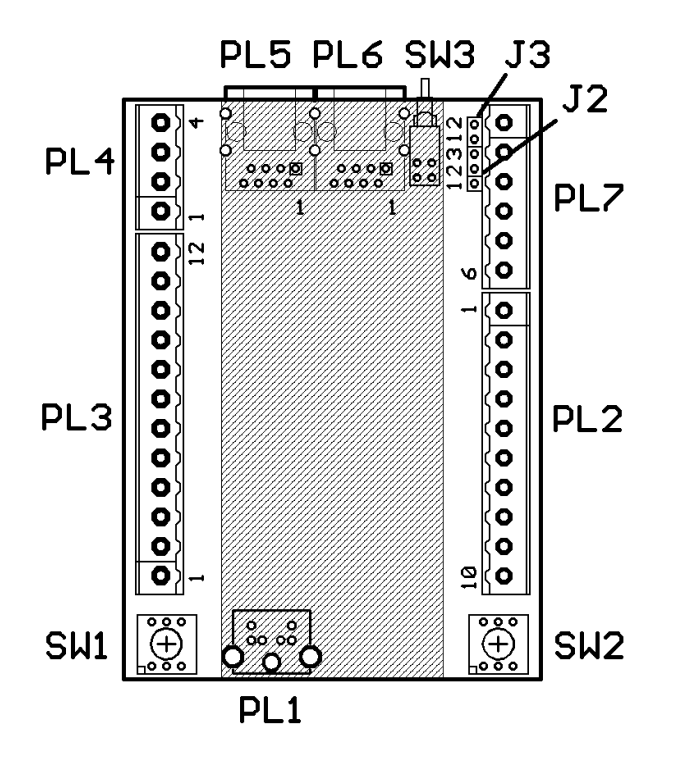

# *Pin Belegung PL1*

Anschlussbuchse für das Programmiersystem oder Firmware-Update. (RS232-Schnittstelle)

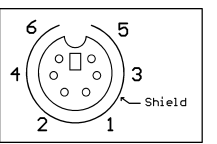

*Frontansicht Buchse* ‡

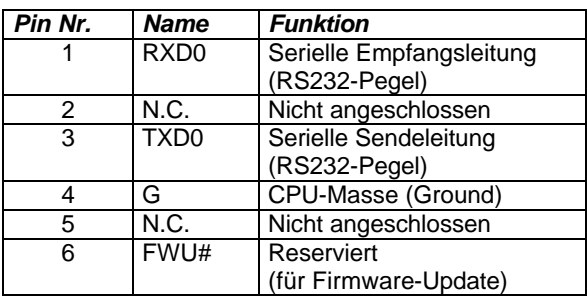

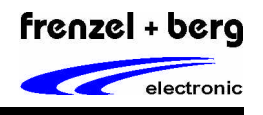

# *Pin Belegung PL2*

Anschlussstecker für die digitalen Ausgänge

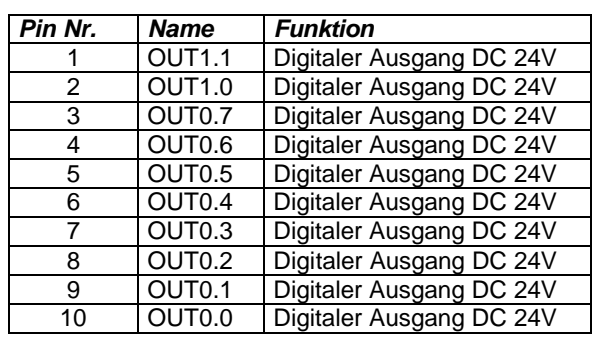

# *Pin Belegung PL3*

Anschlussstecker für die digitalen Eingänge

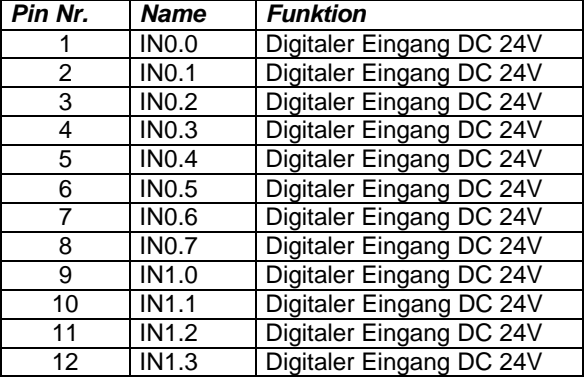

# *Pin Belegung PL4*

Anschlussstecker für die Analogeingänge.

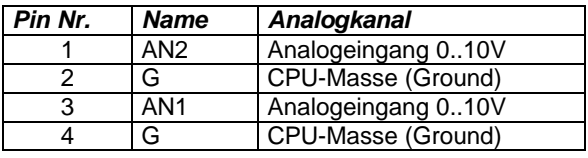

# *Pin Belegung PL5, PL6*

Anschlussbuchsen für CAN-Bus. Die gleich nummerierten PIN's beider RJ-45-Buchsen sind miteinander verbunden. (Durchschleifung / T-Glied)

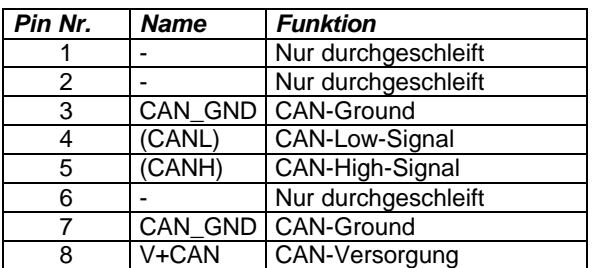

# *Pin Belegung PL7*

Anschlussstecker für die Stromversorgung

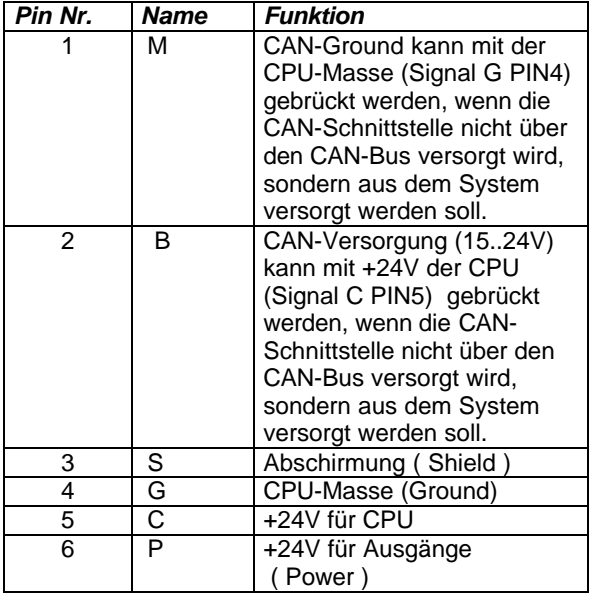

#### *Jumper-Belegung der EASY2502*

**Jumper J2:** Aufsteck-Jumper für die CAN-Versorgung V+CAN über den CAN-Bus!

Soll die Versorgung der galvanisch entkoppelten CAN-Baugruppe über den CAN-Bus selbst vorgenommen werden, z. Bsp. wenn kein zweites Netzteil für die CAN-Einspeisung zur Verfügung steht, so muss Jumper 2 wie folgt gesetzt werden: Liegt die Versorgungsspannung auf dem CAN-Bus ( PL5 und PL6 PIN8) im Bereich von +7V bis +15V, so sollte der Jumper auf Stellung 2-3 gesetzt werden. Bei Spannungen größer +15V bis max. +24V ist der Jumper auf Stellung 1-2 zu setzen. Ein interner Spannungsregler sorgt für die richtige Spannung an der CAN-Baugruppe.

**Achtung: Bei Versorgung der CAN-Baugruppe auf der ESAY2502 über PL7 PIN1 und PIN2, also nicht über den CAN-Bus an PL5 und PL6, darf Jumper J2 nicht gesetzt werden!**

**Jumper J3:** CAN-Abschlusswiderstand-Aufsteck-Jumper

Geschlossen: ein 120 Ohm Abschlusswiderstand ist zwischen CANH und CANL geschaltet!

 $($  = Auslieferungszustand )

Offen: CAN-Bus ist nicht abgeschlossen! Ein weiterer CAN-Knoten sollte folgen. Beim letzten CAN-Knoten muss der CAN-Bus abgeschlossen werden!

frenzel + berg electronic

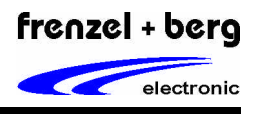

#### *Pinbeschreibung*

#### *Stromversorgung*

Die Baugruppe besitzt mehrere Anschlüsse für die 24VDC (18V-34V) Stromversorgung. Die Versorgungen der digitalen Ausgänge, des CAN-Busses und der CPU sind auf getrennte Anschlüsse geführt. Die Speisung der CPU (Signal C +24V CPU) muss über die Anschlüsse PL7 PIN5 und PL7 PIN4 (CPU-Masse Signal G) erfolgen. Die digitalen Ausgänge werden über PL7 PIN6 (Signal P +24V) gespeist.

Die Versorgung des CAN-Busses erfolgt über die Klemmen PL7 PIN1 ( Signal M = CAN-Ground ) und PL7 PIN2 ( Signal  $B = CAN-Versorq$ ung +15..+ $24V$  ). CAN-Ground Signalname M befindet sich rechts außen! Wird die galvanische Trennung des CAN-Busses nicht benötigt, so kann CAN-Ground ( PL7 PIN1 ) mit der CPU-Masse ( PL7 PIN4 ) gebrückt werden. Ebenso kann die CAN-Versorgung  $($  PL7 PIN2 ) mit den +24V der CPU (PL7 PIN5) verbunden werden, jedoch nur wenn die CPU-Versorgung, die für die CAN-Versorung zulässigen +24V, nicht überschreitet.

Soll die Versorgung der galvanisch entkoppelten CAN-Baugruppe nicht intern von der EASY2502 erfolgen, sondern über den CAN-Bus, z. Bsp. wenn kein zweites galvanisch abgekoppeltes Netzteil für die CAN-Einspeisung zur Verfügung steht, so muss der Aufsteck- Jumper J2 wie folgt gesetzt werden:

Liegt die Versorgungsspannung vom CAN-Bus ( PL5 / PL6 jeweils PIN 8) im Bereich von +7V bis +15V, so sollte der Jumper auf Stellung 2-3 gesetzt werden. Bei Spannungen größer +15V bis max. +24V ist der Jumper auf Stellung 1-2 zu setzen. Ein interner Spannungsregler sorgt für die richtige Spannung der CAN-Baugruppe.

**Achtung: Bei interner Versorgung des CAN-Busses über die EASY2502 darf Jumper J2 nicht gesetzt werden!**

Die Schirmkontakte aller Anschlussstecker sind mit dem Anschluss PE verbunden.

#### *Digitale Eingänge*

Das Modul besitzt 12 digitale Eingänge. Davon sind 4 Eingänge auch für schnelle Encoder- oder Counterfunktionen geeignet. Alle digitalen Eingänge sind für einen Signalpegel von 24V DC vorgesehen. Zum Schutz der CPU vor Überspannungen sind alle digitalen Eingänge über einen Optokoppler geführt. Es besteht jedoch keine galvanische Trennung zur CPU der EASY2502.

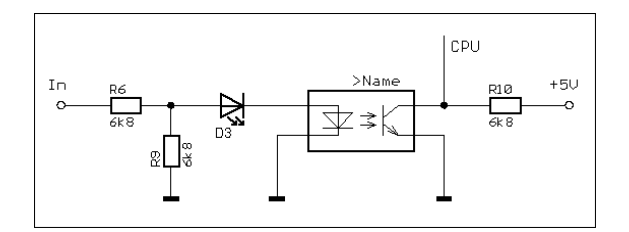

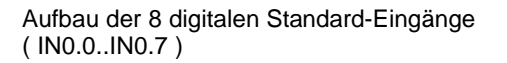

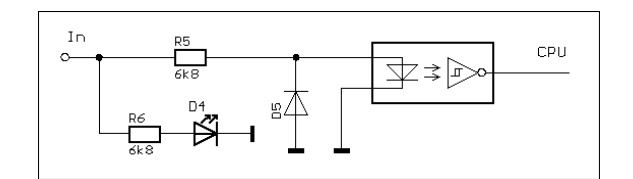

Aufbau der 4 schnellen digitalen Eingänge ( IN1.0..1.3 )

Die Schaltschwellen liegen bei:

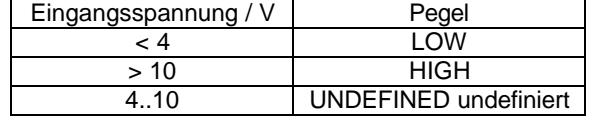

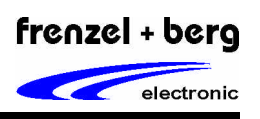

#### *Analoge Eingänge*

Die Baugruppe besitzt zwei analoge Eingänge. Die analoge Eingangsspannung wird im Bereich von 0V bis +10V mit 10 Bit-Auflösung und einer Genauigkeit von 1% gemessen. Die Eingangsimpedanz beträgt in etwa 2 kOhm und die Wandlungszeit ca. 10us. Bei Anlegen einer Spannung die größer +10V ist oder im negativen Bereich liegt kann die Baugruppe beschädigt werden..

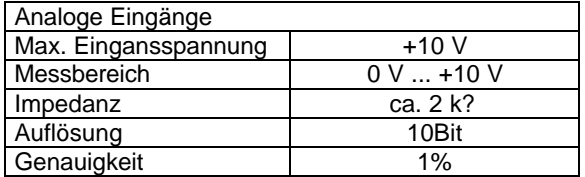

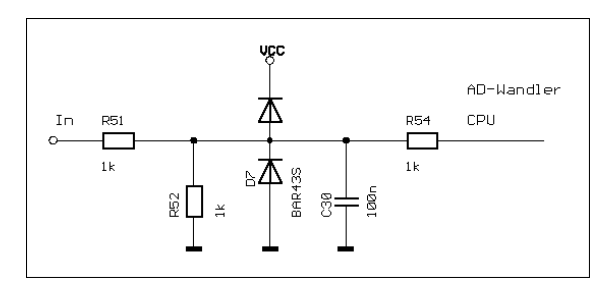

Aufbau der beiden analogen Eingänge AN1 und AN2

#### *Digitale Ausgänge*

Die EASY2502 besitzt insgesamt 10 digitale Ausgänge, 8 kurzschlussfeste Standard-Ausgänge und zwei PWM-Ausgänge, welche mit einem schnellen Halbbrückentreiber ausgestattet sind. Alle 10 digitalen Ausgänge sind spannungsschaltend ( highside switched ) und treiben 24V im aktiven Zustand.

#### *Digitale Standard-Ausgänge*

Die Ausgangstreiber der 8 digitalen Standard-Ausgänge ( OUT0.0..OUT0.7 ) sind kurzschlussfest und besitzen eine Übertemperaturabschaltung. Fehler dieser Art werden erkannt und mittels einer Sammelleitung der CPU signalisiert.

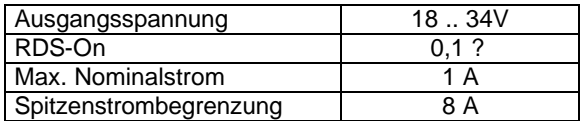

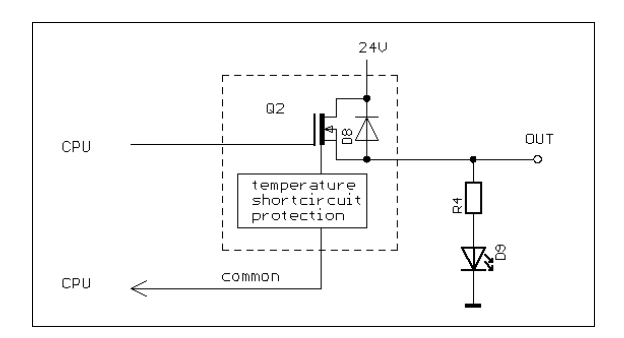

Aufbau der 8 digitalen Standard-Ausgänge ( OUT0.0..OUT0.7 )

#### *PWM-Ausgänge*

Die Ausgangstreiber für die zwei PWM-Ausgänge ( OUT1.0 und OUT1.1 ) sind mit zwei schnellen Halbbrückentreibern realisiert. Diese sind nicht kurzschlussfest. Die maximal zulässige PWM-Frequenz liegt bei 50 kHz.

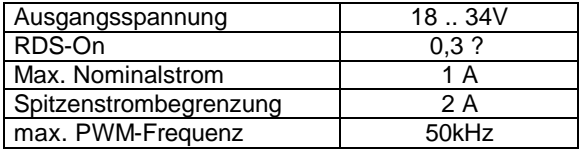

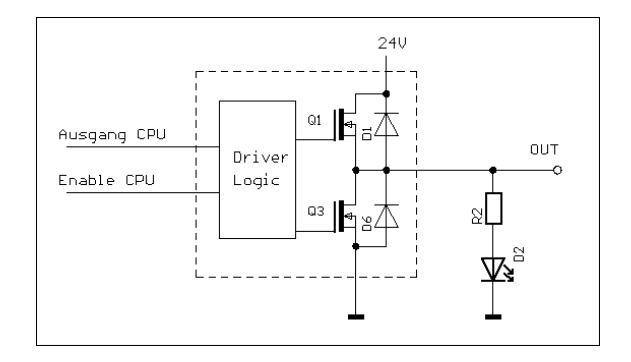

Aufbau der PWM-Ausgänge ( OUT1.0..OUT1.1 )

#### *Drehcodierschalter SW1 und SW2*

Die beiden Drehcodierschalter SW1 und SW2 werden derzeit innerhalb des Programmiersystems CoDeSys nicht verwendet und sind für zukünftige Applikationen reserviert.

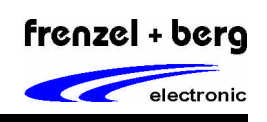

### *Versorgungsebene*

Die Steuerungsvariante EASY2502V verfügt über eine Versorgungsebene. Diese stellt 11 Anschlussklemmen für 24V und 21 Anschlussklemmen für Masse zur Verfügung, mit deren Hilfe Initiatoren mit Betriebsspannung versorgt und Aktoren mit Masse beschaltet werden können (Je zwei Anschlussklemmen fallen für die +24V- und für die Massezuführung weg, so dass 10 Klemmen für +24V und 20 Klemmen für Masse übrigbleiben).

**Es wird empfohlen, über PL2 der Versorgungsebene z. B. an Pin 7 +24V (PVCC) und an Pin 8 Masse zuzuführen (siehe Schaltbild der Versorgungsebene)**. Wichtig dabei ist, dass es sich um dieselben +24V und Masse handelt, mit der die Controllerebene versorgt wird. Die Versorgungsebene wird mit 13 Stück 2-fach Buchsenklemmen und einer 10-fachen Buchsenklemme ausgeliefert. Die 2-fachen Klemmen sind für PL1, PL2 und PL4 vorgesehen. Wenn die Buchsenklemmen richtig bestückt sind, d. h. von einer Stiftleiste darf links oder rechts keine ungerade Zahl von Pins frei bleiben, dann liegt auf einer 2-fachen Buchsenklemme immer an Pin 1 +24V und an Pin2 Masse an ( an PL1, PL2 oder PL4 eingesteckt ).

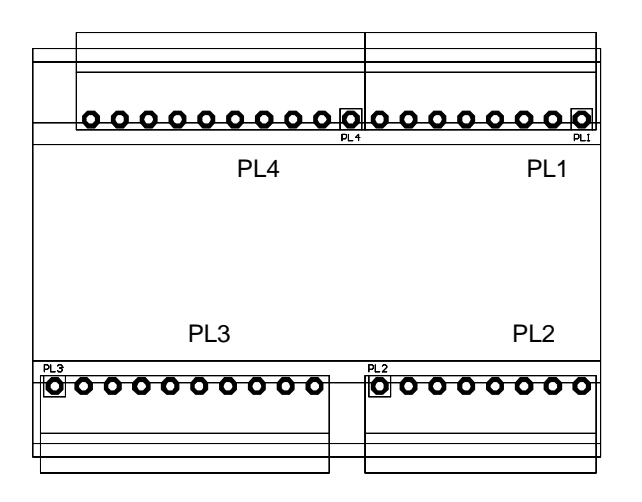

Lage der Anschlussklemmen auf der Versorgungsebene

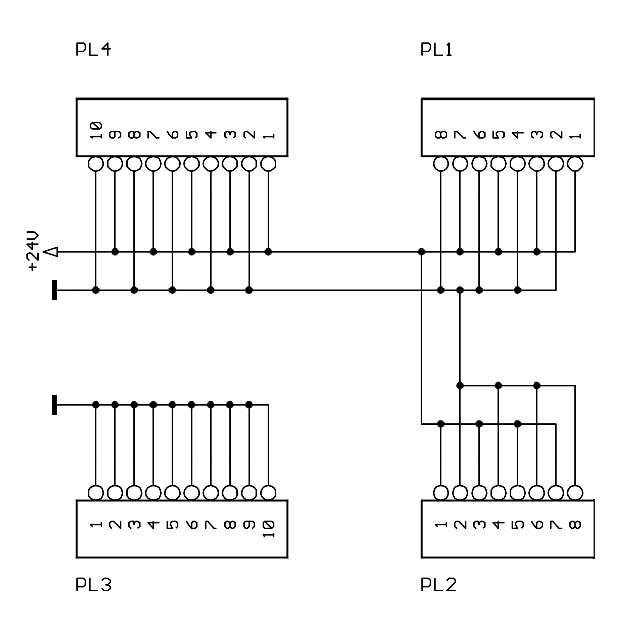

Elektrische Verschaltung der Anschlussklemmen auf der Versorgungsebene

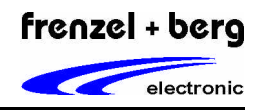

# *Einstellungen für CoDeSys*

Für die Programmierung mit CoDeSys muss die EASY2502 mit der COM-Schnittstelle des PC's verbunden werden. Ein entsprechendes Programmierkabel ist hierfür erhältlich. Der 6-polige Mini-DIN-Stecker des Programmierkabels wird hierzu mit PL1 an der EASY2502 verbunden. Die 9-polige D-SUB-Buchse dient zum Anschluss der COM-Schnittstelle am PC.

#### *Installation von CoDeSys*

- CoDeSys-CD einlegen.
- CoDeSys-Version entsprechend dem Betriebs systems auswählen: CoDeSys V2300 für Windows98/ME CoDeSys V2330 für Windows2000/XP *(CoDeSys V2337 Update für V2330 wird nur benötigt bei Verwendung der neuen EASY250!)*
- Entsprechendes Setup Exe-File ausführen und den Installationsanweisungen folgen

#### *Targets installieren*

Um die EASY2502 mit CoDeSys ansprechen zu können müssen nun die Targets mit den entsprechenden Software Bibliotheken installiert werden. Hierzu muss das Unterprogramm im Verzeichnis CoDeSys mit dem Namen InstallTarget benutzt werden.

Nach dem Start von InstallTarget öffnen Sie<br>das Target-Informations-File FBE.TNF aus das Target-Informations-File FBE.TNF aus dem aktuellsten Target-Unterverzeichnis Targets\_V1.../FBE/ auf Ihrer CoDeSys CD. Die Targets werden nun im linken Fenster angezeigt. Wählen Sie nun den Pfad für die gewünschte Target-Installation aus. Dazu benötigen Sie den Pfad des Hauptverzeichnisses Ihrer CoDeSys-Installation. Wenn Sie die Default-Einstellungen während der Installation benutzt haben müsste dies C:\Programme\3S Software sein. Geben Sie nun als Unterverzeichnis \Targets\FBE ein ( nur für den Fall, dass der vom Programm vorgeschlagene Pfad nicht schon so lautet ), so dass der komplettes Pfad für Ihre Target-Installation wie folgt aussieht:

C:\ Programme\3S Software\Targets\FBE .

Zuletzt wählen Sie im linken Fenster die gewünschten Targets aus und klicken dann auf den Button installieren. Im rechten Fenster werden die installierten Targets angezeigt.

#### *Baudrate und Übertragungs-Mode einstellen*

Für den Betrieb der EASY2502 mit CoDeSys muss unbedingt noch die Baudrate und der richtige Übertragungsmodus für die COM-Schnittstelle zum PC eingestellt werden. Hierzu wählen Sie im Hauptmenü von CoDeSys das Menü Online und dann das Untermenü Kommunikationsparameter an. Hier müssen für die lokale COM-Schnittstelle Serial (RS232) folgende Parameter eingestellt sein:

Port COMx Baudrate 57600 Parity No Stop Bits 1 Motorola Byteorder No

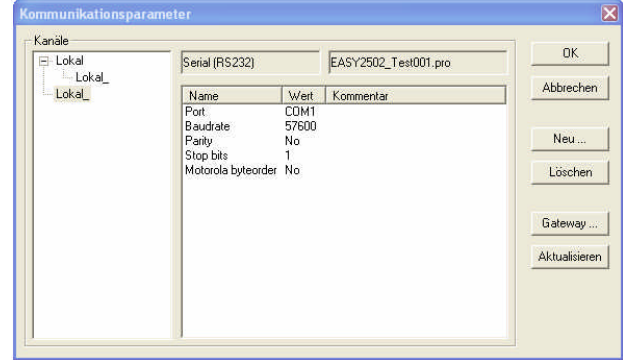

#### *Einfaches Demo-Programm*

Für den schnellen Einstieg befindet sich auf<br>Ihrer CoDeSys-CD im Unterverzeichnis im Unterverzeichnis \Demo\_Project\EASY2502 ein sehr einfaches Lauflichtprogramm mit der Bezeichnung EASY2502\_Example\_IO.pro. Darin werden die 10 Ausgänge der EASY2502 im Wechsel eingeschaltet und in der Visualisierung farbig dargestellt. Hierzu muss das Projekt EASY2502\_Example\_IO.pro einfach geöffnet werden, dann mit der EASY2502 online gehen, Programm downloaden und starten.

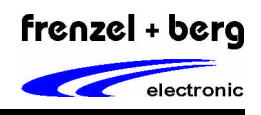

# *Abmessungen der EASY2502 / 2502V*

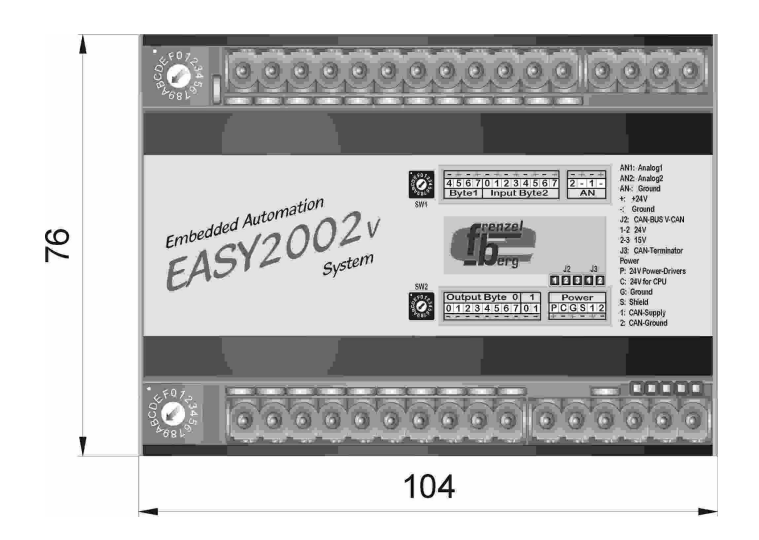

 Abmaße der EASY2502 und EASY2502V ohne Anschlussklemmen ( Draufsicht ) Die Anschlussklemmen benötigen oben und unten zusätzlich ca. 9,5 mm Abstand.

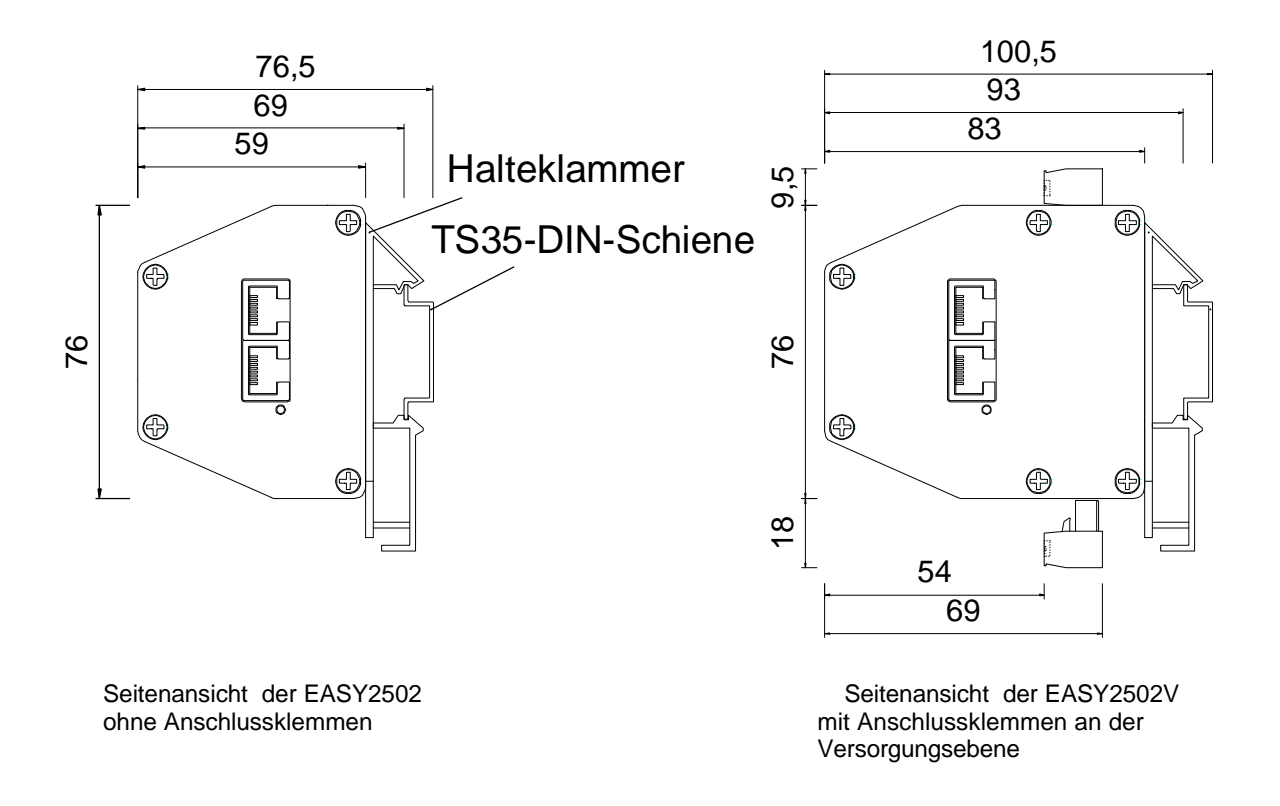